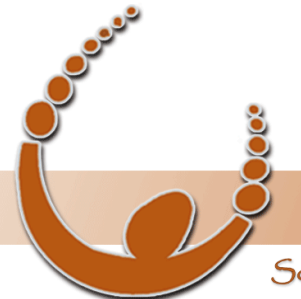

Land Track Systems

Software tools that take the nightmare out of tenement compliance and land acquisition - Quadruple your productivity or your money back.

# **Mineral Titles Audit Training Webinar #5:**

# **Advanced Reporting including Custom Reports Wednesday 4th April 2012**

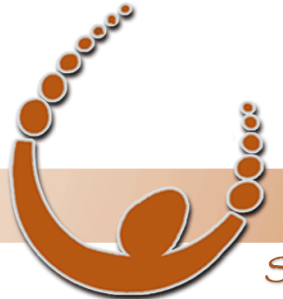

Land Track Systems

Software tools that take the nightmare out of tenement compliance and land acquisition - Quadruple your productivity or your money back.

# Advanced Reporting including Custom Reports Overview

- Where do I access the reporting features of Mineral Titles Audit and what is available?
- What advanced reporting features are available in Mineral Titles Audit?
- What are custom reports and how do I create them?
- Question and Answer Session

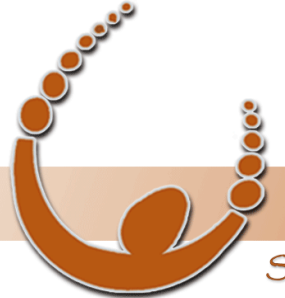

### Land Track Systems

by v-biz.net

Software tools that take the nightmare out of tenement compliance and land acquisition - Quadruple your productivity or your money back.

## Where do I access the reporting features of Mineral Titles Audit and what is available?

The reports relating to the chosen dataset can be accessed from the "Reports" drop-down menu.

The reports listed have been developed over the last 6 years based on clients' requests.

Once generated, each report can be exported to Excel using the Export  $\rightarrow$  Copy to Excel feature

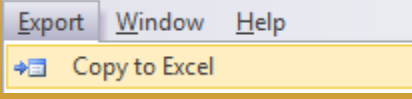

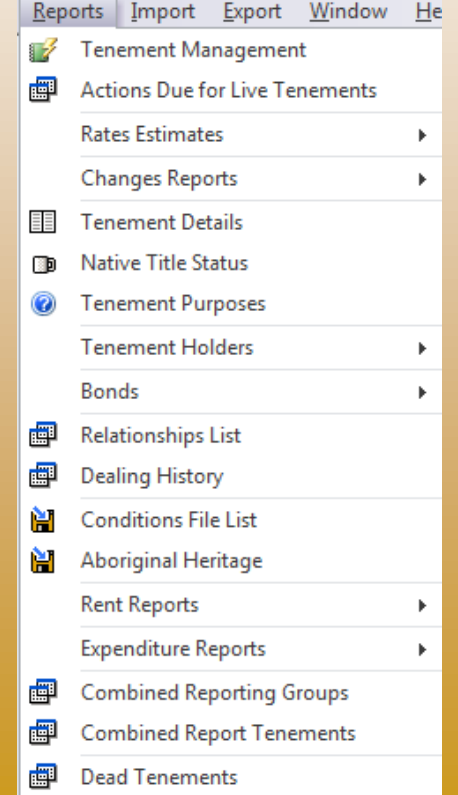

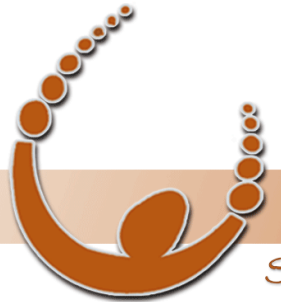

Land Track Systems

Software tools that take the nightmare out of tenement compliance and land acquisition - Quadruple your productivity or your money back.

### What advanced reporting features are available in Mineral Titles Audit?

The advanced reporting features we will cover in this webinar are the Tenement Management report and the **Export to Excel with Template** custom reports feature.

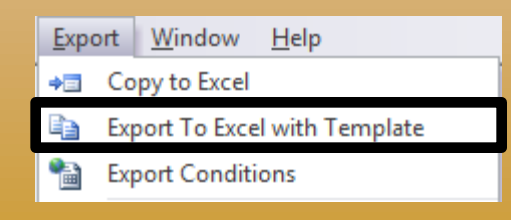

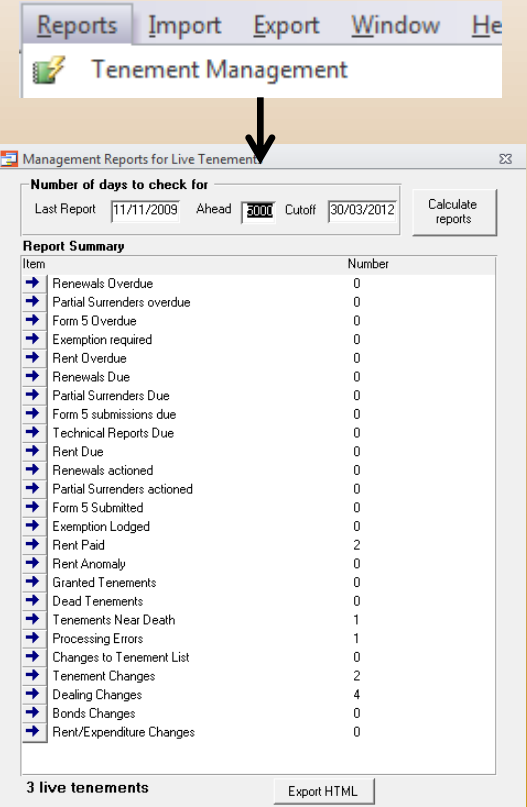

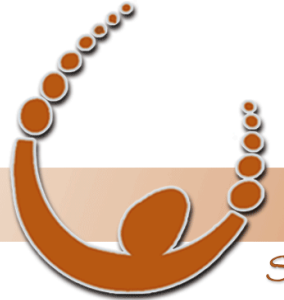

Land Track Systems

Software tools that take the nightmare out of tenement compliance and land acquisition - Quadruple your productivity or your money back.

### What are custom reports and how do I create them?

- Custom reports are reports where you define the exact columns of data you would like in your report (based on the data available in Mineral Titles Audit).
- A custom report is created in the form of an Excel template (eg. Conditions.xls).
- Essentially the template comprises of the title, column labels for the report, cell and cell range name labels, comments used for field matching and querying and a query of an existing query/report.
- Custom reports that are not based completely on an existing query or report can be complex to generate as they may require internal queries to be setup before reporting to the template.
- The sample report template we will be demonstrating is based on columns from several reports over 4 separate worksheets.

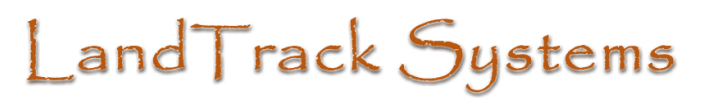

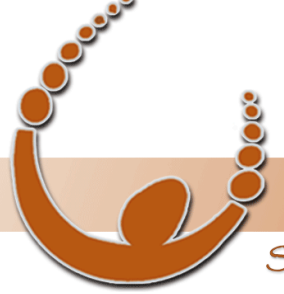

Software tools that take the nightmare out of tenement compliance and land acquisition - Quadruple your productivity or your money back.

# Sample Custom Report [Conditions.xls]

rep1.heading is the name given to the reference to all the headings in the selected row. The label in the cell comment (or cell itself) refers to the column heading specified in the queried report.

Cells within the \_rep1.heading range are used to specify the field to use from export/expStatusFull for populating the related columns. If the cell contains a comment, the label in the comment is used to match with the internal field.

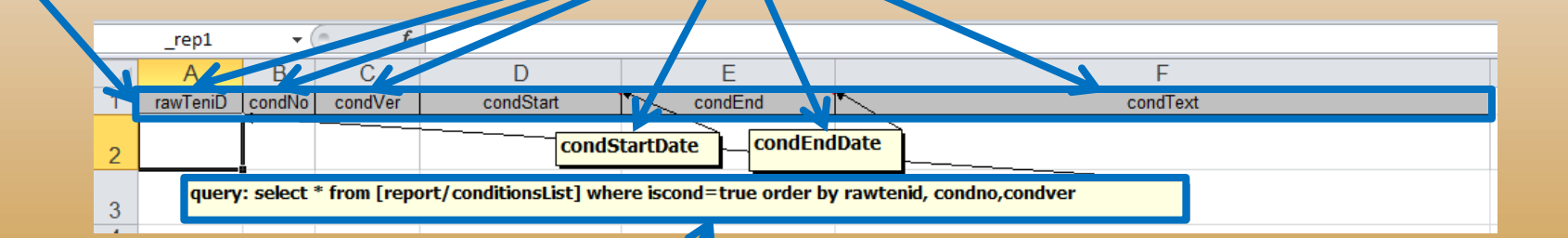

\_rep1 is the name given to the reference to the cell (in this case A2) containing the query(specified in the comment) for the data required to populate the rows

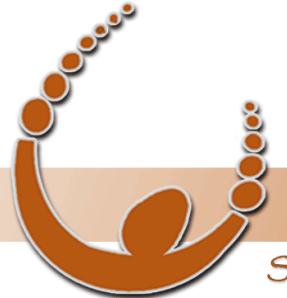

### Land Track Systems

by v-biz.net

Software tools that take the nightmare out of tenement compliance and land acquisition - Quadruple your productivity or your money back.

### How do I export to a template?

•You can generate the report by selecting the dataset for tenements you would like the report to cover and click  $\exists x$  Export to Excel with Template, and select the template you have created.

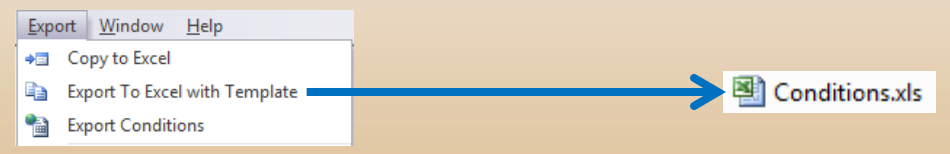

•Mineral Titles Audit refers to the query in the comment field of cell name \_repX and the headings of cell range \_repX.headings to populate the spreadsheet. The definitions of the Names can be found in Excel under Formulas  $\rightarrow$  Name Manager.

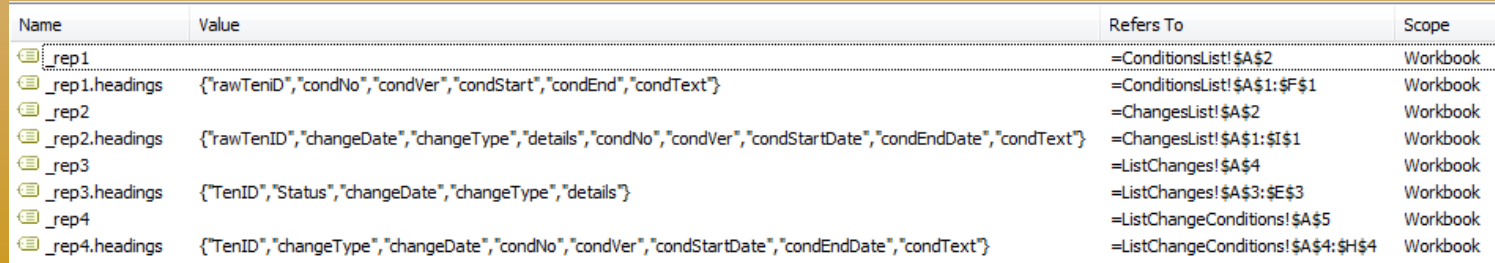

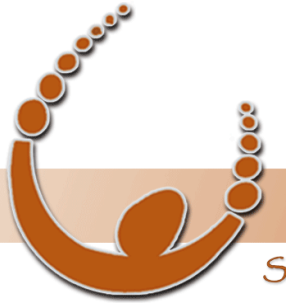

Land Track Systems

Software tools that take the nightmare out of tenement compliance and land acquisition - Quadruple your productivity or your money back.

# Question and Answer Session

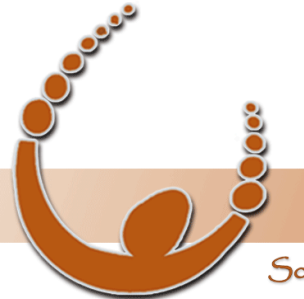

Land Track Systems

Software tools that take the nightmare out of tenement compliance and land acquisition - Quadruple your productivity or your money back.

# Thank You!

for attending our fifth Mineral Titles Audit webinar and helping to make it a great success…

> Please take the next few minutes to provide us with feedback on this session in the survey you will receive on exit